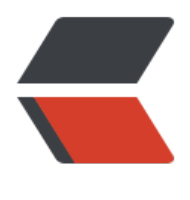

链滴

# 地址列表渲染[实现,](https://ld246.com)地址选配功能

- 作者: ChenforCode
- 原文链接:https://ld246.com/article/1572273863156
- 来源网站:[链滴](https://ld246.com/member/ChenforCode)
- 许可协议:[署名-相同方式共享 4.0 国际 \(CC BY-SA 4.0\)](https://ld246.com/article/1572273863156)

```
1.进行初始化, 拿到mock中的地址数据
```

```
created() {
         this.init();
      },
      methods: {
        init() {
            this.axios.get("/mock/address.json").then((response) => {
              let res = response.data;
             this.addressList = res.data;
           });
         }
      }
```
2.利用v-for, v-bind指令对地址列表进行渲染

```
<li class="check" v-for="item in addressList" v-bind:key="item.addressId">
                       <dl>
                          <dt>{{item.Username}}</dt>
                         <dd class="address">{{item.streetName}}</dd>
                         <dd class="tel">{{item.tel}}</dd>
                      \langle d|
```
3.在没有打开查看更多之前,只显示三个,如果打开,就显示多个

这个地方又用到了计算属性,只不过这个属性是一个地址的list,动态的改变然后去渲染,

```
computed: {
         addressFilter() {
            return this.addressList.splice(0, this.limit);
         }
      },
```
limit目前先写死就是3,那么目前就只能显示三个,然后只需要在点击查看更多的时候改变limit的数 就可以了

limit改变的click事件:

```
expand() {
           window.console.log(this.limit);
           window.console.log(this.addressList.length);
           window.console.log(this.addressList);
           //如果是3,代表要展开
          if (this.limit == 3) {
             this.limit = this.addressList.length;
          } else {
             //否则就是折叠起来
            this.limit = 3;
          }
        }
```
然后这里就不再详细解释了,可以直接看注释。但是这里要记录一个点。这个地方出现了一个bug, 是limit一直是3,所以addressList.length也一直是3,为什么呢,就想到了是不是因为在computed 边被切割了。这个时候就想到了splice,百度一下,发现了他和slice的区别:

@1.slice(start,end):万法可从已有数组中返回选定的元素,返回一个新数组,包含从start到end( 包含该元素)的数组元素

@2.splice():该方法向或者从数组中添加或者删除项目,返回被删除的项目。(该方法会改变原数组) 所以computed里边不应该用splice,而是用slice。bug解决!

4.改变箭头,有一个open类,代表现在是打开的,也就是数量是大于三的,因此只要在limit大于3的 候绑定上一个open类就可以类

<a class="addr-more-btn up-down-btn" href="javascript:;" @click="expand" v-bind:class="{' pen': limit>3}">

### 5.点亮默认的选配地址

#### 首先在初始化的函数里找到默认的地址的索引

 $init()$  {

```
 this.axios.get("/mock/address.json").then((response) => {
            let res = response.data;
            this.addressList = res.data;
            //找到谁是默认的地址
            this.addressList.forEach((item, index) => {
               if (item.checked) {
                 this.checkedIndex = index;
 }
            });
          });
       },
```
#### 6.然后再动态绑定check类

<li v-bind:class="{'check': checkedIndex==index}" v-for="(item, index) in addressFilter" v-bind key="item.addressId">

7.绑定click事件,改变checkedIndex,从而改变渲染效果

<li v-bind:class="{'check': checkedIndex==index}" v-for="(item, index) in addressFilter" v-bind key="item.addressId" @click="checkedIndex=index">

8.用v-if指令动态渲染是否显示默认地址和设为默认

```
<div class="addr-opration addr-set-default" v-if="!item.isDefault">
```

```
 <a href="javascript:;" class="addr-set-default-btn"><i>设为默认</i>
```
 $/ab$ 

</div>

<div class="addr-opration addr-default" v-if="item.isDefault">默认地

</div>

#### 9.设为默认

```
setDefault(addressId) {
           this.addressList.map((item) => {
             if (addressId = = item.addressId) {
                item.isDefault = true;
              } else {
                item.isDefault = false;
```
#### }<br>} }) }

## 需要吧这个地址的id传过来

```
<div class="addr-opration addr-default" v-if="item.isDefault">默认地址</div>
```
#### 10.删除地址

```
//删除地址
        delAddress(addressId) {
         this.addressList.map((item, index) => {
            if (addressId = item.addressId) {
               this.addressList.splice(index, 1);
 }
          })
        }
```
## 同样需要把这个id给传进去

```
<a href="javascript:;" class="addr-del-btn" @click="delAddress(item.addressId)">
```
11.

在下一步那里加上一个弹框:

```
<modal :mdShow="modalConfirm" @close="closeModal">
        <template v-slot:message>
         <p>结束咯! !! </p>
        </template>
        <template v-slot:btnGroup>
          <a class="btn btn--m btn--red" href="javascript:;" @click="modalConfirm=false">
闭</a>
        </template>
     </modal>
```
12.在说一下从父组件传递过来的属性,在子组件中不能修改,如果想修改必须通过父组件,否者这 属性会失去意义。

今天算是把这个课学完了,明天做一个总结把,然后就开始新的课程!